# Oracle Utilities Analytics Dashboards for Work & Asset Analytics

Metric Reference Guide Release 2.5.2 **E49007-05** 

August 2015

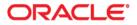

Oracle Utilities Analytics Dashboards for Work & Asset Analytics Metric Reference Guide

E49007-05

Copyright © 2014, 2015 Oracle and/or its affiliates. All rights reserved.

This software and related documentation are provided under a license agreement containing restrictions on use and disclosure and are protected by intellectual property laws. Except as expressly permitted in your license agreement or allowed by law, you may not use, copy, reproduce, translate, broadcast, modify, license, transmit, distribute, exhibit, perform, publish, or display any part, in any form, or by any means. Reverse engineering, disassembly, or decompilation of this software, unless required by law for interoperability, is prohibited.

The information contained herein is subject to change without notice and is not warranted to be error-free. If you find any errors, please report them to us in writing.

If this is software or related documentation that is delivered to the U.S. Government or anyone licensing it on behalf of the U.S. Government, the following notice is applicable:

U.S. GOVERNMENT END USERS: Oracle programs, including any operating system, integrated software, any programs installed on the hardware, and/or documentation, delivered to U.S. Government end users are "commercial computer software" pursuant to the applicable Federal Acquisition Regulation and agency-specific supplemental regulations. As such, use, duplication, disclosure, modification, and adaptation of the programs, including any operating system, integrated software, any programs installed on the hardware, and/or documentation, shall be subject to license terms and license restrictions applicable to the programs. No other rights are granted to the U.S. Government.

This software or hardware is developed for general use in a variety of information management applications. It is not developed or intended for use in any inherently dangerous applications, including applications that may create a risk of personal injury. If you use this software or hardware in dangerous applications, then you shall be responsible to take all appropriate fail-safe, backup, redundancy, and other measures to ensure its safe use. Oracle Corporation and its affiliates disclaim any liability for any damages caused by use of this software or hardware in dangerous applications.

Oracle and Java are registered trademarks of Oracle and/or its affiliates. Other names may be trademarks of their respective owners.

Intel and Intel Xeon are trademarks or registered trademarks of Intel Corporation. All SPARC trademarks are used under license and are trademarks or registered trademarks of SPARC International, Inc. AMD, Opteron, the AMD logo, and the AMD Opteron logo are trademarks or registered trademarks of Advanced Micro Devices. UNIX is a registered trademark of The Open Group.

This software or hardware and documentation may provide access to or information on content, products, and services from third parties. Oracle Corporation and its affiliates are not responsible for and expressly disclaim all warranties of any kind with respect to third-party content, products, and services. Oracle Corporation and its affiliates will not be responsible for any loss, costs, or damages incurred due to your access to or use of third-party content, products, or services.

# Contents

| Preface                     | i-i |
|-----------------------------|-----|
| Audience                    | i-i |
| Related Documents           |     |
| Notational Conventions      | i-i |
| Chapter 1                   |     |
| Dashboard Content Reference |     |
| Overview                    | 1-1 |
| Inventory                   |     |
| Storeroom Transactions      |     |
| Cost and Expenditure        |     |
| Maintenance                 |     |

# Preface

This document describes the Work & Asset Analytics metrics (such as dashboards, analyses, and subject areas) available in Oracle Utilities Analytics Dashboards for Work & Asset Analytics . These metrics are used in the prebuilt analyses, and/or available for customers to use via OBIEE Answers in building new analyses or extending existing analyses.

### Audience

This guide is intended for all users of Oracle Utilities Analytics Dashboards for Work & Asset Analytics for Oracle Utilities Work & Asset Management.

### **Related Documents**

For more information, see the following documents:

- Oracle Utilities Analytics Release Notes
- Oracle Utilities Analytics Getting Started Guide
- Oracle Utilities Analytics Quick Install Guide
- Oracle Utilities Analytics Installation Guide
- Oracle Utilities Analytics Administration Guide
- Oracle Utilities Analytics Developer's Guide

See Also:

Oracle Utilities Work and Asset Management Documentation Library

## **Notational Conventions**

The following notational conventions are used in this document:

| Notation  | Indicates                                                                                                    |
|-----------|----------------------------------------------------------------------------------------------------|
| boldface  | Graphical user interface elements associated with an action, terms defined in text, or terms defines in the glossary |
| italic    | Book titles, emphasis, or placeholder variables for which you supply particular values                               |
| monospace | Commands within a paragraph, URLs, code in examples, text that appears on the screen, or text that you enter         |

# **Chapter 1**

# **Dashboard Content Reference**

Oracle Utilities Analytics Dashboards for Work & Asset Analytics, Release 2.5.2, provides analysis of and data from Oracle Utilities Work and Asset Management using Oracle Business Intelligence Enterprise Edition built-in metrics. Non-spatial analytics, information that is not tied to geography, is represented in a series of dashboards showing tables, bar graphs, pie charts, and gauges. Spatial analytics, or information that is geographically related, use OBIEE integrated Map Viewer technology to represent events, weather data, map data, and other geographical information.

Work & Asset Analytics includes metrics that help customers to monitor and measure their asset and work order management.

This chapter describes the Work & Asset Analytics' content in the following dashboard pages:

- Overview
- Inventory
- Storeroom Transactions
- Cost and Expenditure
- Maintenance

To access these dashboard pages:

- 1. Go to the **Home** page.
- 2. Select > Dashboards > Work & Asset Analytics > Work & Assets.

By default, the data for current month and year is displayed. You can modify the criteria per requirement.

### **Overview**

The Overview dashboard page provides a snapshot of work management process, focusing on the overall health of the organization.

| Property           | Details                                                                                                    |
|--------------------|----------------------------------------------------------------------------------------------------|
| Description        | Proactive maintenance of assets is less expensive and ensures assets<br>are in good condition to prevent break downs. This analysis includes<br>two views which show if the service organization is proactively main<br>taining their assets or is being reactive.                                                                                                    |
|                    | For selected year:<br>This view shows proactive maintenance of assets for the selected year                                                                                                    |
|                    | <b>For selected month:</b><br>This view shows proactive maintenance of assets for the selected month.                                                                                                    |
| Purpose            | Business users can analyze the targets for proactive maintenance. Fo<br>example, a goal can be 80% of all maintenance should be proactive a<br>opposed to reactive.                                                                                                    |
| Representation     | For selected year:<br>The gauge shows the proactive percentage for the selected year, usin<br>different colors to denote how the business users perceive the calcu-<br>lated result.                                                                                                    |
|                    | Proactive % = 100 * (Proactive Maintenance Cost / (Proactive Maintenance Cost+ Reactive Maintenance Cost))                                                                                                    |
|                    | The needle movement in the gauge towards yellow or red indicates a need to pay more attention on the maintenance scenarios.<br><b>Note:</b> The ranges for green, yellow, and red can be customized.                                                                                                    |
|                    | For selected month:<br>The gauge shows the proactive percentage for the selected month,<br>using different colors to denote how the business users perceive the<br>calculated result. The needle movement in the gauge towards yellow<br>or red indicates a need to pay more attention on the maintenance scenarios.<br>Note: The ranges for green, yellow, and red can be |
|                    | customized.                                                                                                    |
| Drill Down         | The gauges drill down to the Maintenance dashboard page for spe-<br>cific maintenance details.                                                                                                    |
| Source Object      | Work Order Task Fact                                                                                                    |
| OBIEE Subject Area | WAM - Work Order Task                                                                                                    |
| Metrics            | Proactive %                                                                                                    |

### **Proactive Maintenance**

| Property           | Details                                                                                                    |
|--------------------|----------------------------------------------------------------------------------------------------|
| Description        | This analysis shows a monthly comparison of the total estimated<br>costs versus actual costs for the work orders. The cost information<br>comes from the work order cost summaries. The data is displayed for<br>the selected month and previous two months. |
| Purpose            | Business users can analyze the effectiveness of their estimation tech-<br>niques by showing the deviation between actual and estimated<br>amounts.                                                                                                    |
| Representation     | The bar graph shows the estimated total amount and the actual total<br>amount for previous three months. The X-axis represents the month<br>The Y-axis represents the amount. Hover over the bars for specific<br>values.                                    |
| Drill Down         | The graph drills down to the Cost and Expenditure dashboard page<br>for details about materials, labor, and other costs.                                                                                                    |
| Source Object      | Work Order Task Fact                                                                                                    |
| OBIEE Subject Area | WAM - Work Order Task                                                                                                    |
| Metrics            | Estimated Total Amount, Actual Total Amount                                                                                                    |

#### **Actual vs Estimated Total Cost**

## Inventory

The Inventory dashboard page provides a snapshot of the inventory process. It shows the stock items in inventory and then plots a trend on the stock items over the year.

| Property           | Details                                                                                                    |
|--------------------|----------------------------------------------------------------------------------------------------|
| Description        | "Inventory" consists of spare assets which can replace the installed assets in case of defects in them.                                                                                                |
|                    | This analysis shows a summary of all the storerooms and items in<br>each of these storerooms, along with the total value of the stock<br>items. The data is displayed for the selected calendar month. |
| Purpose            | Business users can analyze the storeroom details, stock, and total value. They get a quick snapshot on the inventory status.                                                                           |
| Representation     | The table lists all the storerooms and number of items in each of<br>these storerooms, in the selected month. It also shows the total value<br>of the stock items.                                     |
| Drill Down         | No drill down                                                                                                    |
| Source Object      | Storeroom Inventory Snapshot Fact                                                                                                    |
| OBIEE Subject Area | WAM - Storeroom Inventory Snapshot                                                                                                    |
| Metrics            | Stock Items, Total Value                                                                                                    |

### **Inventory Summary**

| Property           | Details                                                                                                    |
|--------------------|----------------------------------------------------------------------------------------------------|
| Description        | A "stockout" is defined as a material request that was not fulfilled<br>because the materials were not available. In the Oracle Utilities Work<br>and Asset Management system, stock outs are tracked in the Store-<br>room Transaction Log.                                   |
|                    | This analysis shows the trend of the number of stock outs per month, for the previous 15 months, initially sliced by commodity category.                                                                                                    |
| Purpose            | Business users can analyze the trend in stockout. Further, they can look into the cause of stockout in the selected month.                                                                                                    |
| Representation     | The <b>View By</b> drop down slices the data by commodity category, storeroom, or stock class.                                                                                                    |
|                    | The line graph shows the monthly trend in stockout of an entity. The X-axis represents the calendar month. The Y-axis represents the stockout. The lines on the graph represent various items in the selected <b>View By</b> entity. Hover over the lines for specific values. |
| Drill Down         | No drill down                                                                                                    |
| Source Object      | Storeroom Transaction Fact                                                                                                    |
| OBIEE Subject Area | WAM - Storeroom Transaction                                                                                                    |
| Metrics            | Number of Stockouts                                                                                                    |

### **Stockout Trend**

### Top 10 Stockouts by Stock Code

| Property           | Details                                                                                                    |
|--------------------|----------------------------------------------------------------------------------------------------|
| Description        | This analysis shows the top 10 stock codes that had the maximum number of stockouts in the selected month.                                        |
| Purpose            | If the same stock code is consistently out of stock, business users<br>should investigate the reason and have the stock item available.           |
| Representation     | The table shows the number of stockout events for each stock code.<br>It also shows the storeroom and stock class details for each stock<br>code. |
|                    | Rank = Rank (Stockout Events)                                                                                                    |
| Drill Down         | No drill down                                                                                                    |
| Source Object      | Storeroom Transaction Fact                                                                                                    |
| OBIEE Subject Area | WAM - Storeroom Transaction                                                                                                    |
| Metrics            | Stockout Events                                                                                                    |

| Property           | Details                                                                                                    |
|--------------------|----------------------------------------------------------------------------------------------------|
| Description        | Every stock item has a predefined maximum limit to be maintained at<br>a store room. If the inventory quantity in the storerooms exceeds the<br>maximum limit, the procurement should be adjusted to keep the<br>items in the predefined limit. |
|                    | This analysis displays the top 10 stock items that exceeded the maxi-<br>mum limit in the selected month. The number of items over the max-<br>imum are valued and presented as a dollar value.                                                 |
| Purpose            | Business users can take necessary measures so that such stock codes<br>are not produced. Thus, they can plan the usage of these items.                                                                                                    |
| Representation     | The table shows the actual stock items on hand and the stock items<br>that exceeded the maximum limit for each of the stock codes. It also<br>displays the respective storeroom details.                                                        |
|                    | Value Over Max = (Quantity Over Max/Value Over Max) * 100                                                                                                    |
|                    | Rank = Rank (Value Over Max)                                                                                                    |
| Drill Down         | No drill down                                                                                                    |
| Source Object      | Storeroom Inventory Snapshot Fact                                                                                                    |
| OBIEE Subject Area | WAM - Storeroom Inventory Snapshot                                                                                                    |
| Metrics            | Quantity On Hand, Quantity Over Max, Value Over Max                                                                                                    |

### Top 10 Stock Codes by Value Over Max

## **Storeroom Transactions**

The Storeroom Transactions dashboard page provides a snapshot of the transaction amount for the stock.

### **Transaction Amount Trend**

| Property    | Details                                                                                                    |
|-------------|----------------------------------------------------------------------------------------------------|
| Description | This analysis summarizes the monthly trend in transaction amount of<br>the storerooms. The data is displayed for the previous 15 months.                                                      |
| Purpose     | Business analysts can identify the storerooms where maximum trans-<br>actions happen and when. The analysis provides a high-level summary<br>and helps in planning the resources accordingly. |

| Property           | Details                                                                                                    |
|--------------------|----------------------------------------------------------------------------------------------------|
| Representation     | The <b>View By</b> drop down slices the transaction amount by storeroom,<br>stock class, commodity category, or commodity type attributes.<br><b>Note</b> : The selected attribute is broadcast to the<br>Transaction Amount Distribution analysis on the<br>same dashboard page                       |
|                    | The stacked bar graph compares the month-on-month transaction<br>amount for the selected <b>View By</b> segment, and shows the trend for<br>previous 15 months. The X-axis represents the calendar month. The<br>Y-axis represents the transaction amount. Hover over the bars for<br>specific values. |
|                    | The table shows the transaction amount and percentage of total for<br>the attribute selected in the <b>View By</b> option. These details are dis-<br>played for each of the month for the previous 15 months.                                                                                          |
| Drill Down         | No drill down                                                                                                    |
| Source Object      | Storeroom Transaction Fact                                                                                                    |
| OBIEE Subject Area | WAM - Storeroom Transaction                                                                                                    |
| Metrics            | Transaction Amount, % of Total                                                                                                    |

### **Transaction Amount Distribution**

| Property           | Details                                                                                                    |
|--------------------|----------------------------------------------------------------------------------------------------|
| Description        | This analysis shows the distribution of transaction amount of the seg-<br>ment initially selected in the Transaction Amount Trend analysis on<br>the same dashboard page. The data is displayed for the selected<br>month. |
| Purpose            | Business users can get an insight into how each storeroom contributes<br>to the total transaction amount. It helps them in planning the<br>resources accordingly.                                                          |
| Representation     | The <b>View By</b> drop down slices the transaction amount by storeroom, stock class, commodity category, or commodity type.                                                                                               |
|                    | Use the slider to view the transformation amount distribution for a particular month.                                                                                                    |
|                    | The pie chart shows the distribution of transaction amount under<br>each attribute for the selected month.                                                                                                    |
| Drill Down         | No drill down                                                                                                    |
| Source Object      | Storeroom Transaction Fact                                                                                                    |
| OBIEE Subject Area | WAM - Storeroom Transaction                                                                                                    |
| Metrics            | Transaction Amount, % of Total                                                                                                    |

# **Cost and Expenditure**

The Cost and Expenditure dashboard page provides a snapshot of the cost and expenditure incurred in planning the work.

#### **Asset Failure Cost**

| Property           | Details                                                                                                    |
|--------------------|----------------------------------------------------------------------------------------------------|
| Description        | This analysis provides information about the asset failure cost for 15 months.                                                                                                    |
| Purpose            | This analysis gives an overall picture about failures reported by vari-<br>ous factors. Business users can take necessary pro-active measures<br>and improve the failure handling capability.                                                                                         |
| Representation     | The <b>Criticality</b> prompt filters the data by criticality. For ex: A failure might impact the production at area level, result in personal injury, or have no impact on production.                                                                                               |
|                    | The <b>View By</b> drop down slices the data by failure, root cause, repair description, or asset class.                                                                                                    |
|                    | The stacked bar graph shows the asset failure cost for the selected segment for previous 15 months. The X-axis represents the calendar month. The Y-axis represents the failure cost. Hover over the bars for specific values. Note: Click the graph for respective granular details. |
|                    | Use the slider to view the failure cost distribution for a particular month.                                                                                                    |
|                    | The pie chart shows the distribution of asset failure costs around a failure for the selected month.<br><b>Note:</b> Click the pie chart for respective granular details.                                                                                                    |
| Drill Down         | No drill down                                                                                                    |
| Source Object      | Work Order Task Fact                                                                                                    |
| OBIEE Subject Area | WAM - Work Order Task                                                                                                    |
| Metrics            | Asset Failure Cost, % of Total                                                                                                    |

### **Actual vs Estimated Total Cost**

| Property    | Details                                                                                                    |
|-------------|----------------------------------------------------------------------------------------------------|
| Description | This analysis shows the monthly trend between the actual and esti-<br>mated total costs involved in planning the work. The data is displayed<br>for the previous 15 months. |
| Purpose     | Business users can analyze the effectiveness of their estimation tech-<br>niques by showing the deviation between actual and estimated<br>amounts.                          |

| Property           | Details                                                                                                    |
|--------------------|----------------------------------------------------------------------------------------------------|
| Representation     | The bar graph shows the estimated and actual total amounts for each<br>month, for the previous 15 months. The X-axis represents the<br>calendar month. The Y-axis represents the total amount. Hover over<br>the bars for specific values. |
|                    | The table displays the estimated cost, the actual cost incurred, and also the difference as a percentage, for the previous 15 months.                                                                                                    |
|                    | % Difference in Cost = (Actual Total Amount / Estimated Total<br>Amount) * 100                                                                                                    |
| Drill Down         | No drill down                                                                                                    |
| Source Object      | Work Order Task Fact                                                                                                    |
| OBIEE Subject Area | WAM - Work Order Task                                                                                                    |
| Metrics            | Estimated Total Amount, Actual Total Amount, % Difference in Cos                                                                                                    |

### **Actual vs Estimated Service Cost**

| Property           | Details                                                                                                    |
|--------------------|----------------------------------------------------------------------------------------------------|
| Description        | This analysis shows the monthly trend between the actual and esti-<br>mated contract services costs involved in planning the work, for the<br>previous 15 months.                                                                                            |
| Purpose            | Business users can analyze the effectiveness of their estimation tech-<br>niques by showing the deviation between actual and estimated service<br>costs.                                                                                                    |
| Representation     | The bar graph shows the estimated and actual contract services cost<br>for each month, for the previous 15 months. The X-axis represents<br>the calendar month. The Y-axis represents the total services amount.<br>Hover over the bars for specific values. |
| Drill Down         | No drill down                                                                                                    |
| Source Object      | Work Order Task Fact                                                                                                    |
| OBIEE Subject Area | WAM - Work Order Task                                                                                                    |
| Metrics            | Actual Contract Services Amount, Estimated Contract Services<br>Amount                                                                                                    |

### Actual vs Estimated Cost of Material

| Property    | Details                                                                                                    |
|-------------|----------------------------------------------------------------------------------------------------|
| Description | This analysis shows the monthly trend between the actual and esti-<br>mated material costs involved in planning the work, per month, for<br>the previous 15 months. |
| Purpose     | Business users can analyze the effectiveness of their estimation tech-<br>niques by showing the deviation between actual and estimated costs<br>of materials.       |

| Property           | Details                                                                                                    |
|--------------------|----------------------------------------------------------------------------------------------------|
| Representation     | The bar graph shows the estimated and actual material costs for each<br>month, for the previous 15 months. The X-axis represents the<br>calendar month. The Y-axis represents the total material cost. Hover<br>over the bars for specific values. |
| Drill Down         | No drill down                                                                                                    |
| Source Object      | Work Order Task Fact                                                                                                    |
| OBIEE Subject Area | WAM - Work Order Task                                                                                                    |
| Metrics            | Actual Materials Amount, Estimated Materials Amount                                                                                                    |

### Actual vs Estimated Labor Cost

| Property           | Details                                                                                                    |
|--------------------|----------------------------------------------------------------------------------------------------|
| Description        | This analysis shows the monthly trend between the actual and esti-<br>mated labor costs involved in planning the work, per month, for the<br>previous 15 months.                                                                             |
| Purpose            | Business users can analyze the effectiveness of their estimation tech-<br>niques by showing the deviation between actual and estimated labor<br>costs.                                                                                       |
| Representation     | The bar graph shows the estimated and actual labor costs for each<br>month, for the previous 15 months. The X-axis represents the<br>calendar month. The Y-axis represents the total labor cost. Hover<br>over the bars for specific values. |
| Drill Down         | No drill down                                                                                                    |
| Source Object      | Work Order Task Fact                                                                                                    |
| OBIEE Subject Area | WAM - Work Order Task                                                                                                    |
| Metrics            | Actual Labor Amount, Estimated Labor Amount                                                                                                    |

### **Actual vs Estimated Labor Hours**

| Property       | Details                                                                                                    |
|----------------|----------------------------------------------------------------------------------------------------|
| Description    | This analysis shows the trend between the actual and estimated labor<br>hours involved in planning the work, per month, for the previous 15<br>months.                                                                                        |
| Purpose        | Business users can analyze the effectiveness of their estimation tech-<br>niques by showing the deviation between actual and estimated labor<br>hours.                                                                                        |
| Representation | The bar graph shows the estimated and actual labor hours for each<br>month, for the previous 15 months. The X-axis represents the<br>calendar month. The Y-axis represents the total labor hours. Hover<br>over the bars for specific values. |
| Drill Down     | No drill down                                                                                                    |
| Source Object  | Work Order Task Fact                                                                                                    |

| Property           | Details                                   |
|--------------------|-------------------------------------------|
| OBIEE Subject Area | WAM - Work Order Task                     |
| Metrics            | Actual Labor Hours, Estimated Labor Hours |

# Maintenance

The Maintenance dashboard page provides insight into the maintenance costs (such as expenditure, repair, etc) associated with assets.

| Property           | Details                                                                                                    |
|--------------------|----------------------------------------------------------------------------------------------------|
| Description        | This analysis presents the data from the work order showing the trend<br>in proactive versus reactive maintenance work done over the previous<br>15 months.                                                                                         |
| Purpose            | Business users can analyze the trend in proactive versus reactive main-<br>tenance work and make business decisions accordingly.                                                                                                    |
| Representation     | The line graph shows the monthly trend in proactive maintenance for<br>the previous 15 months. The X-axis represents the calendar month.<br>The Y-axis represents the proactive maintenance percentage. Hover<br>over the line for specific values. |
|                    | The table shows the proactive and reactive maintenance details, and also the proactive percentage for each month.                                                                                                    |
| Drill Down         | No drill down                                                                                                    |
| Source Object      | Work Order Task Fact                                                                                                    |
| OBIEE Subject Area | WAM - Work Order Task                                                                                                    |
| Metrics            | Proactive Maintenance, Reactive Maintenance, Proactive %                                                                                                    |

### **Proactive Maintenance Trend**

### **Maintenance Cost**

| Property       | Details                                                                                                    |
|----------------|----------------------------------------------------------------------------------------------------|
| Description    | This analysis presents the total amount spent on maintenance, every year.                                                                                                    |
| Purpose        | Business users can analyze the total preventive maintenance costs<br>summarized by year. They can focus on the reasons for any increase<br>in cost in a specific year, and propose suggestions for controlling the<br>costs.                                         |
| Representation | The bar graph shows the total maintenance costs, for every year. The X-axis represents the calendar year. The Y-axis represents the maintenance cost. Hover over the bars for specific values.<br>Click the graph to view quarter-wise details of the selected year. |
| Drill Down     | No drill down                                                                                                    |

| Property           | Details               |
|--------------------|-----------------------|
| Source Object      | Work Order Task Fact  |
| OBIEE Subject Area | WAM - Work Order Task |
| Metrics            | Maintenance Cost      |

### Work Order Trend by Type

| Property           | Details                                                                                                    |
|--------------------|----------------------------------------------------------------------------------------------------|
| Description        | This analysis shows the total number of work orders closed in a<br>month, by the type of work order. The work order types include<br>urgent, regular, preventive maintenance, emergency, etc. The data is<br>presented for the previous 15 months. |
| Purpose            | Business users can analyze the areas where most efforts are spent.<br>They can come up with respective balancing techniques in all areas.                                                                                                    |
| Representation     | The stacked bar graph shows the total work orders per month against<br>each work order type. The data is displayed for the previous 15<br>months.                                                                                                  |
|                    | The X-axis represents the calendar month. The Y-axis represents the number of work orders. Hover over the bars for specific values.                                                                                                    |
| Drill Down         | No drill down                                                                                                    |
| Source Object      | Work Order Task Fact                                                                                                    |
| OBIEE Subject Area | WAM - Work Order Task                                                                                                    |
| Metrics            | Work Order Count                                                                                                    |

### Average Work Order Completion Time

| Property           | Details                                                                                                    |
|--------------------|----------------------------------------------------------------------------------------------------|
| Description        | This analysis presents the overall average time to complete the work<br>orders on hand, per month. The data is shown for the previous 15<br>months.                                                                                         |
| Purpose            | Business users can analyze how effectively the work orders are being handled over a period of time.                                                                                                    |
| Representation     | The line graph shows the number of hours taken to complete the<br>work orders on hand for a month. The X-axis represents the calendar<br>month. The Y-axis represents the hours for completion. Hover over<br>the line for specific values. |
| Drill Down         | No drill down                                                                                                    |
| Source Object      | Work Order Task Fact                                                                                                    |
| OBIEE Subject Area | WAM - Work Order Task                                                                                                    |
| Metrics            | Average Time to Complete                                                                                                    |

| Property           | Details                                                                                                    |
|--------------------|----------------------------------------------------------------------------------------------------|
| Description        | This analysis presents the total labor hours required to complete the<br>work orders on hand. The data is shown for the previous 15 months.                                                             |
| Purpose            | Business users can analyze the labor hours spent over a period and the average time taken to handle a task. This helps to identify the effectiveness in labor usage.                                    |
| Representation     | The line-bar combo graph shows the merge view with total labor<br>hours and average labor hours per task aggregated by month. The<br>details are displayed for the previous 15 months.                  |
|                    | The X-axis represents the calendar month. The Y1-axis represents the total labor hours, while the Y2-axis represents the average labor hours per task. Hover over the bars or line for specific values. |
| Drill Down         | No drill down                                                                                                    |
| Source Object      | Work Order Task Fact                                                                                                    |
| OBIEE Subject Area | WAM - Work Order Task                                                                                                    |
| Metrics            | Total Labor Hours, Average Labor Hours                                                                                                    |

#### Work Order Labor Hours

### Top 10 Assets With Longest Mean Time to Repair

| Property           | Details                                                                                                    |
|--------------------|----------------------------------------------------------------------------------------------------|
| Description        | This analysis shows the top 10 assets with longest mean time to repair. The data is displayed for the selected month.                                |
|                    | The source for this information comes from the work order closeout information, where start and finish time details are captured.                    |
| Purpose            | Business users can identify the assets which take longer to repair.<br>Necessary actions can be taken and planned accordingly.                       |
| Representation     | The <b>Criticality</b> drop down filters data by the criticality of the asset repair. The <b>Apply</b> button applies the selection to the analysis. |
|                    | The table shows the mean time taken to repair each asset, ranked by order of mean time.                                                              |
|                    | Mean Time To Repair (hours) = Avg (Actual Labor Hours)                                                                                               |
|                    | Rank = TOPN (Mean Time To Repair (hours))                                                                                                    |
| Drill Down         | No drill down                                                                                                    |
| Source Object      | Work Order Task Fact                                                                                                    |
| OBIEE Subject Area | WAM - Work Order Task                                                                                                    |
| Metrics            | Mean Time To Repair (Hours)                                                                                                    |

| Property           | Details                                                                                                    |
|--------------------|----------------------------------------------------------------------------------------------------|
| Description        | This analysis shows the top 10 assets with highest number of attached work order tasks in the selected month.                             |
| Purpose            | Business users can identify the assets in demand, so that the supply<br>can be planned accordingly.                                       |
| Representation     | The <b>Criticality</b> drop down filters data by critical repair details. The <b>Apply</b> button applies the selection to the analysis.  |
|                    | The <b>Asset Class</b> drop down filters data by the type of asset. The <b>Apply</b> button applies the selection to the analysis.        |
|                    | The table shows the number of work order tasks in hand against each asset. It also shows the description and rank for each of the assets. |
|                    | Rank = Rank (Work Orders)                                                                                                    |
| Drill Down         | No drill down                                                                                                    |
| Source Object      | Work Order Task Fact                                                                                                    |
| OBIEE Subject Area | WAM - Work Order Task                                                                                                    |
| Metrics            | Work Order Count                                                                                                    |

### Top 10 Assets with Highest Work Orders

### Top 10 Assets with Highest Expenditure

| Property           | Details                                                                                                    |
|--------------------|----------------------------------------------------------------------------------------------------|
| Description        | This analysis shows the top 10 assets that need maximum mainte-<br>nance in the selected month. Users tend to spend more on these<br>assets.                                      |
| Purpose            | Business users can identify the assets that incur highest expenditure.<br>Service Organizations can plan for alternatives or take necessary<br>actions to reduce the expenses.    |
| Representation     | The <b>Criticality</b> drop down filters data by critical repair details. The <b>Apply</b> button applies the selection to the analysis.                                          |
|                    | The <b>Asset Class</b> drop down filters data by the type of asset. The <b>Apply</b> button applies the selection to the analysis.                                                |
|                    | The table shows the expenditure of each asset in the selected month.<br>It also shows the asset description, location and department details,<br>and rank for each of the assets. |
|                    | Rank = TopN (Transaction Amount)                                                                                                    |
| Drill Down         | No drill down                                                                                                    |
| Source Object      | Work Order Task Fact                                                                                                    |
| OBIEE Subject Area | WAM - Work Order Task                                                                                                    |
| Metrics            | Expenditure of the Asset                                                                                                    |